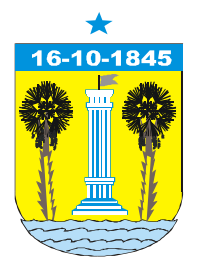

ESTADO DO RIO GRANDE DO NORTE **CÂMARA MUNICIPAL DO ASSU**

*"Uma das pioneiras do Legislativo Brasileiro"* E-mail: camaradoassu@gmail.com

## **CONCURSO PÚBLICO MUNICIPAL**

## **Caderno de Perguntas para o seguinte cargo:**

## **Digitador**

**Ensino Médio + Curso Técnico**

## **Importante:**

 O gabarito matriz será divulgado no dia 30/05/2011 na internet (página da empresa) e na Sede da Prefeitura Municipal;

O candidato só deve usar para preenchimento do gabarito, caneta esferográfica na cor azul ou preta;

NÃO será permitido o uso de calculadoras, celulares e similares;

Por razões de segurança, o(a) candidato(a) não poderá levar o Caderno de Perguntas;

 Este caderno contém: 04 questões de Conhecimentos Gerais (01 a 04), 08 questões de Português (05 a 12) e 20 questões Específicas (13 a 32);

 Não será anulada nenhuma questão no decorrer da aplicação desta prova; portanto marque a alternativa que achar conveniente.

**Assú/RN, 29 de Maio de 2011.**

Organização:

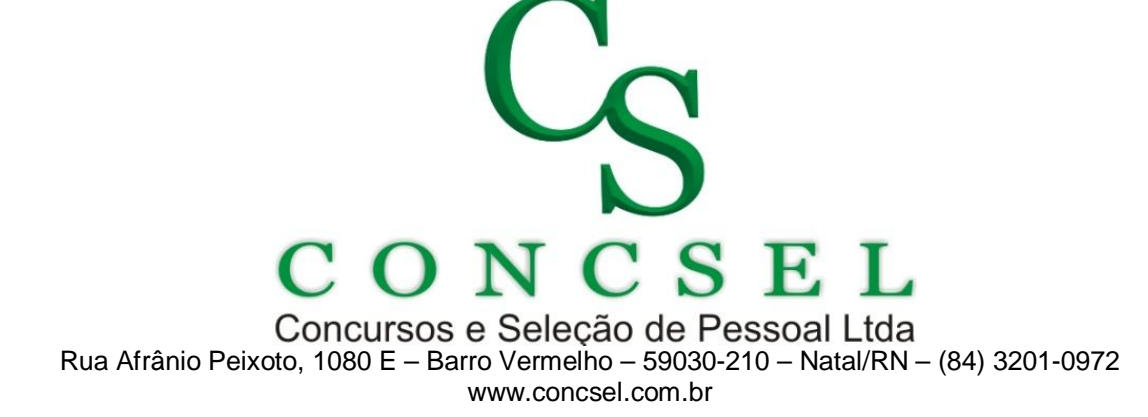

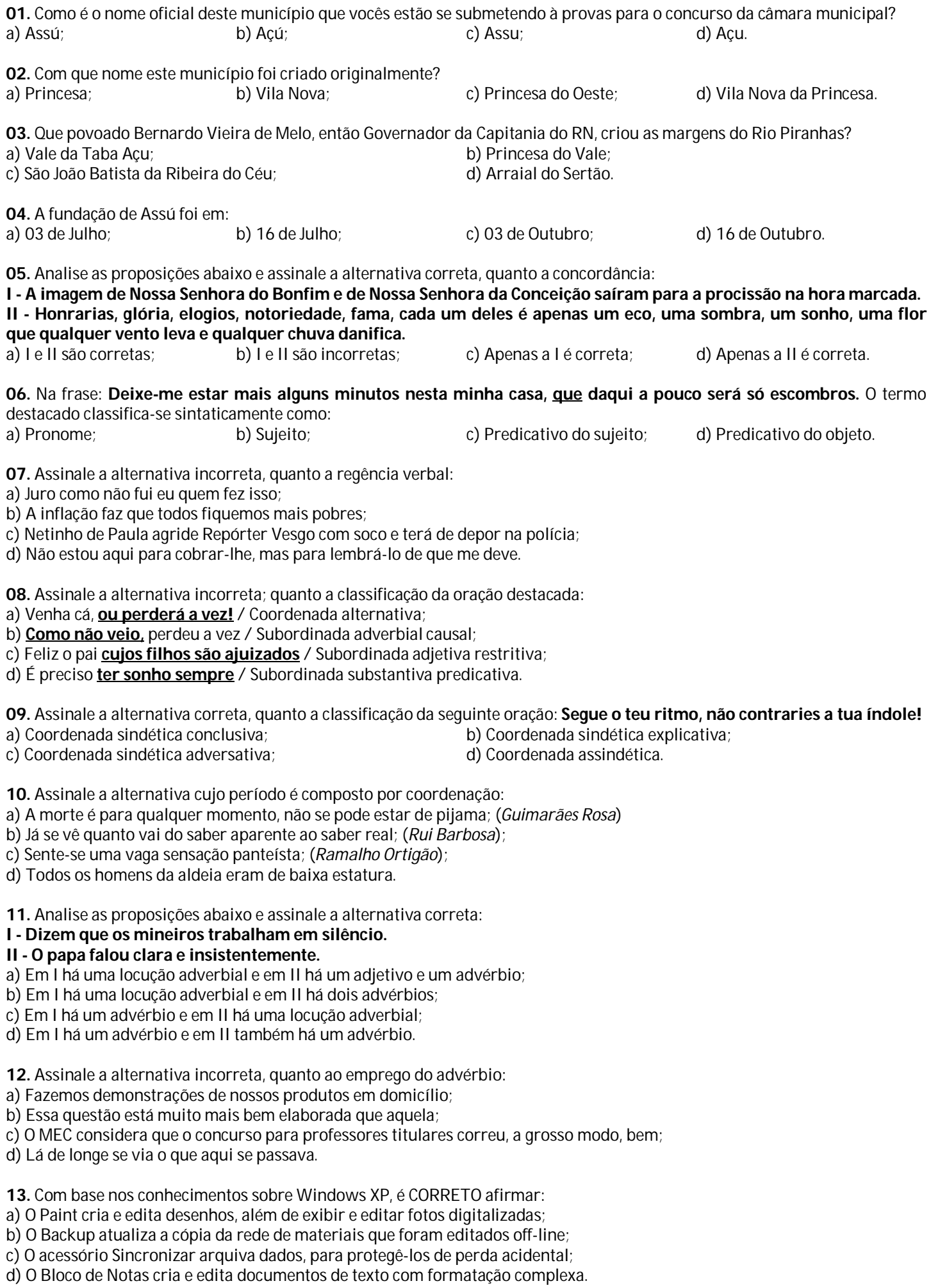

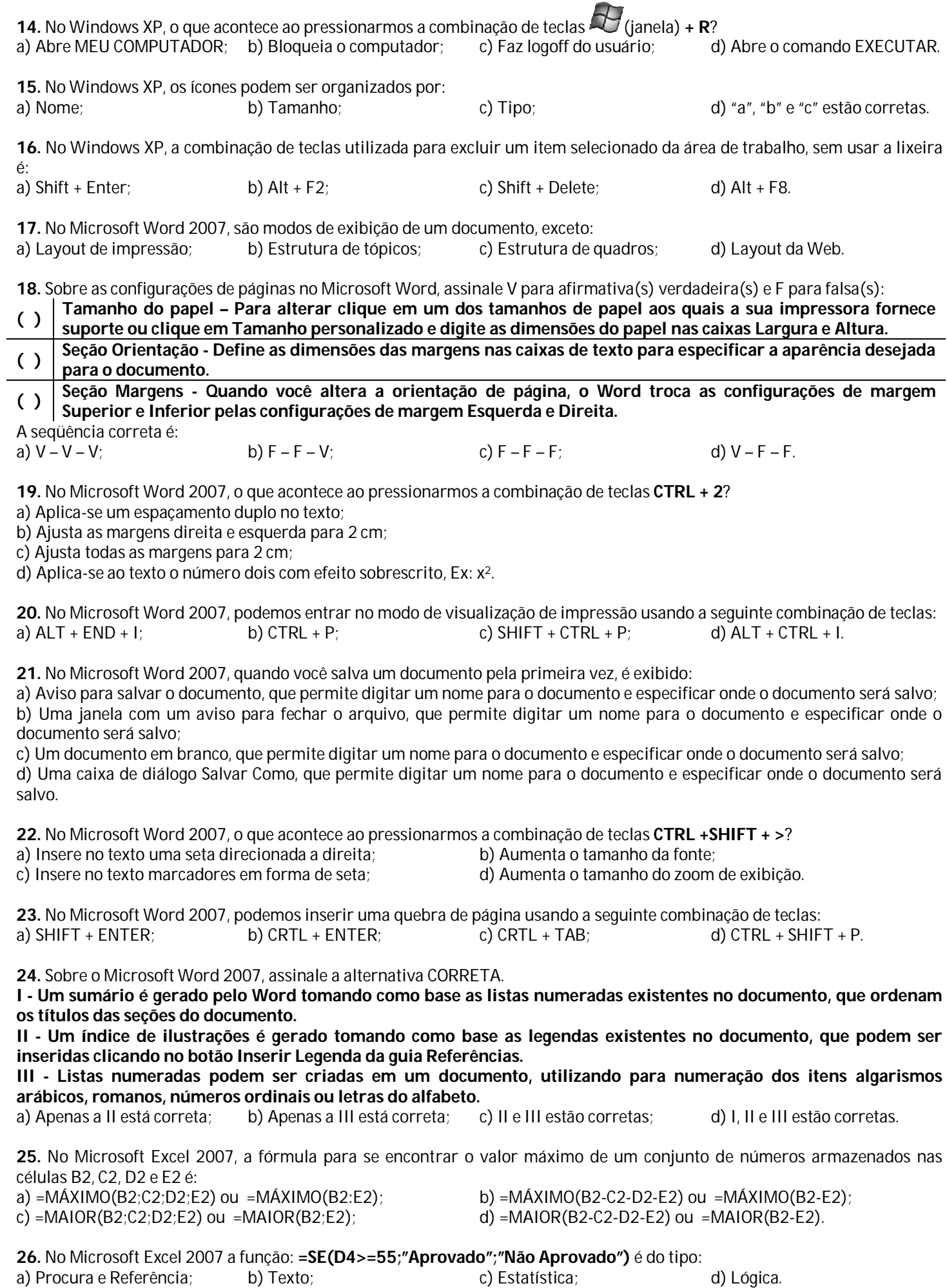

**27.** No Microsoft Excel 2007, o que acontece ao pressionarmos a combinação de teclas **CTRL + SHIFT+&**? a) Exibe novamente as linhas ocultas dentro da seleção; b) Aplica o contorno às células selecionadas; c) Aplica o formato de número Geral;

c) Aplica o formato de número Geral;

28. Sobre o Microsoft Excel 2007, assinale V para afirmativa(s) verdadeira(s) e F para falsa(s):

**( ) A pasta de trabalho pode conter no máximo três planilhas de cálculo: Plan1, Plan2 e Plan3.**

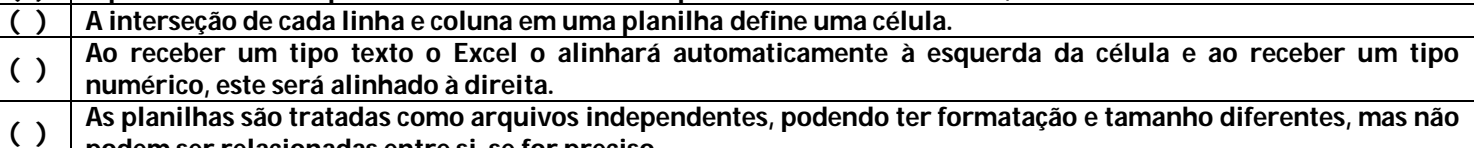

**podem ser relacionadas entre si, se for preciso.**

a)  $F - F - V - F$ ; b)  $F - V - V - F$ ; c)  $F - F - V$ ; d)  $V - V - F - V$ .

**29.** No Microsoft Excel 2007, Qual resultado obtemos usando a fórmula **=ARREDONDAR.PARA.CIMA(A1;1)** para os números 2,531 / 5,012 e 9,817?

a) 2,53 / 5,01 e 9,81; b) 2,6 / 5,1 e 9,9; c) 2,52 / 5,01 e 9,87; d) 2,5 / 5,0 e 9,8.

**30.** Sobre o Microsoft Excel 2007, assinale a alternativa INCORRETA:

a) O recurso classificar é utilizado exclusivamente para classificar linhas;

b) São exemplos de tipos de gráficos: colunas; barras; linhas e pizza;

c) O erro #VALOR! ocorre quando é usado o tipo errado de argumento ou operando;

d) A função média retorna a média aritmética dos argumentos.

**31.** No Microsoft Excel 2007, podemos copiar o conteúdo e o formato da célula mais acima de um intervalo selecionado nas células abaixo usando o comando \_\_\_\_\_\_\_\_\_\_\_\_\_\_\_\_ que pode ser ativado através da combinação das teclas \_\_\_\_\_\_\_\_\_\_\_\_.

a) Preencher / CTRL + D;<br>c) Preencher Abaixo / CTRL + D;<br>d) Clonar Abaixo / CTRL + C;<br>d) Clonar Abaixo / CTRL + C; c) Preencher Abaixo / CTRL + D;

**32.** Considere as afirmações abaixo, sobre o Microsoft Excel 2007 e assinale a alternativa correta:

**I - Como na classificação, filtrar reorganiza um intervalo.**

**II - Existem dois comandos para filtrar intervalos: AutoFiltro e Filtro avançado.**

**III - Filtrar é uma maneira rápida e fácil de localizar e trabalhar com um subconjunto de dados em um intervalo.**

**IV - Um intervalo filtrado exibe somente as linhas que atendem aos critérios especificados para uma coluna.**

a) I e II estão corretas; b) I, II e III estão corretas;